# **BAB III PELAKSANAAN KERJA PROFESI**

# **3.1 Bidang Kerja**

Selama melakukan Kerja Profesi di PT Lima Sekawan Indonesia, praktikan melakukan pekerjaan di bidang Divisi Accounting. Pada kegiatan Kerja Profesi, praktikan diberikan kesempatan untuk melakukan proses penginputan penjualan, pembelian, dan mengontrol persediaan pada salah satu Perusahaan Dagang di Sistem Accurate berbasis web.

Menurut Harmanto (2003), perusahaan dagang melakukan pembelian barang dan berusaha menjualnya dengan harga di atas harga pokok agar mendapat keuntungan. Usaha yang dilakukan oleh perusahaan dagang adalah membeli barang dagang.

Menurut Murti Sumantri, akuntansi dagang adalah cabang akuntansi yang mengkhususkan diri dalam pelaporan keuangan untuk perusahaan dagang. Akuntansi perusahaan dagang mencakup berbagai aspek keuangan, seperti penjualan, pembelian, persediaan, harga pokok penjualan, laba kotor, dan lain – lain. Akuntansi perusahaan dagang memberikan informasi yang dibutuhkan oleh perusahaan untuk mengambil keputusan bisnis yang tepat.

Menurut Wild, dkk. (2005) "Persediaan merupakan unsur utama dari modal kerja (aktiva lancar). Persediaan merupakan investasi yang sangat berarti pada banyak perusahaan". Persediaan merupakan barang dagangan yang dapat disimpan dan diperjualkan kepada pelanggan. Akun persediaan dilaporkan dalam neraca (*Balance Sheet)* sebagai bagian dari kelompok aset lancar, sedangkan barang dagangan yang sudah laku terjual akan dilaporkan pada laporan laba rugi sebagai harga pokok penjualan yang akan mengurangi pendapatan penjualan.

Menurut Standar Akuntansi Keuangan persediaan adalah :

- a. Aktiva yang tersedia untuk dijual kegiatan normal perusahaan.
- b. Aktiva dalam proses atau dalam perjalanan.

c. Menurut IAI (2009:14.2), Aktiva dalam bahan baku atau perlengkapan untuk digunakan dalam proses produksi atau pemberi jasa.

Pada pencatatan persediaan, memiliki 2 metode persediaan pada perusahaan dagang, yaitu :

a. Metode fisik atau periode

Metode ini merupakan metode yang digunakan secara perhitungan fisik atau tidak dibukukan dan dilakukan pada akhir periode akuntansi dengan cara menghitung, mengukur, dan menimbang secara fisik barang dagangan pada gudang. Oleh karena itu, jika menggunakan metode fisik, maka harga pokok penjualan tidak dapat diketahui. HPP akan diketahui pada akhir periode akuntansi. Metode perpetual atau pembukuan

Metode ini dilakukan ketika pemasukan dan pengeluaran dicatat dalam pembukuan atau di jurnal secara langsung, sehingga harga pokok penjualan pada metode ini dapat diketahui, serta jumlah persediaan dan mutasi nya. Oleh karena itu, dengan metode ini perusahaan dapat mengetahui setiap saat sisa persediaan yang masih ada di gudang.

Pada biaya persediaan meliputi semua biaya pembelian, seperti harga pembelian, biaya masuk, dan pajak keluaran. Khusus untuk perusahaan dagang, biaya persediaan hanya mencakup biaya pembelian. Sesuai dengan PSAK 14 (2008), ada penilaian pada persediaan yang harus diketahui, yaitu :

a. Metode FIFO

Metode ini harga pokok persediaan akan dibebankan sesuai dengan urutan terjadinya yaitu barang pertama kali masuk akan pertama kali dikeluarkan. Dengan demikian persediaan akan dibebani harga pokok yang terakhir dan sebelumnya sampai persediaan cukup.

b. Metode Rata – Rata

Metode ini dipakai untuk diproduksi atau dijual akan dibebani dengan harga pokok rata – rata.

Diketahui bahwa pencatatan akuntansi Perusahaan Dagang memiliki perbedaan dengan pencatatan akuntansi jasa, dan manufaktur. Perbedaan nya ialah dari segi pencatatan jurnal, dalam akuntansi dagang terdapat jurnal khusus yang membedakan transaksi penjualan, pembelian, dan persediaan. Adapun pencatatan ini praktikan menggunakan sistem accurate berbasis web yang sudah memiliki fitur – fitur lengkap khusus untuk perusahaan dagang, seperti Fitur Penjualan (Pengiriman barang, pesanan penjualan, faktur penjualan, retur penjualan, pelanggan, uang muka penjualan, dan penerimaan penjualan), pada Fitur Pembelian terdapat (pesanan pembelian, pengiriman barang, faktur pembelian, retur pembelian, pembayaran, pemasok, dll). Dan pada fitur persediaan terdapat (barang & jasa pada perusahaan, penyesuaian persediaan, *stockopname*, hasil *stockopname*, dan lain sebagainya).

Menurut Ghozali dalam (Widianto, 2015) "Sistem Informasi Akuntansi adalah suatu komponen yang mengumpulkan, mengklasifikasikan, mengelola, menganalisa dan mengkomunikasikan informasi keuangan dan pembuatan keputusan yng relevan kepada pihak ekstern perusahaan dan perusahaan intern perusahaan". Pada sistem ini, praktikan dapat mudah melakukan pencatatan penjualan, dan pembelian melalui sistem import data. Sekaligus, praktikan dapat melakukan kontrol persediaan barang dagang melalui sistem accurate berbasis web/*online.* 

Sehingga, pada Kerja Profesi di PT Lima Sekawan Indonesia. Praktikan dapat mengetahui cara proses penginputan, terutama pada penjualan, pembelian, dan persediaan di sistem accurate berbasis web. Serta menambah pengalaman terkait jurnal – jurnal yang terjadi pada penjualan, dan pembelian. Tidak hanya itu, praktikan dapat mengetahui proses stockopname persediaan.

Dalam mengerjakan laporan ini, praktikan masih banyak bertanya dan menerima masukan dan saran dari staff accounting terkait pemahaman sistem accurate berbasis web, serta data yang diberikan. Untuk itu, praktikan melakukan pekerjaan ini sebisa mungkin dengan pengawasan dari staff accounting, maupun manager accounting.

# **3.2 Pelaksanaan Kerja**

Sebelum melaksanakan Kerja Profesi yang dilakukan secara WFO, Praktikan terlebih dahulu berkenalan dengan pihak HRD, manager accounting, manager tax, dan staff accounting & tax yang saat itu divisi accounting & tax pada satu ruangan. Kemudian HRD mengenalkan sistem kerja yang berlaku di Perusahaan kepada praktikan, seperti tata berpakaian dalam bekerja yang sesuai dengan peraturan perusahaan, jam masuk kerja, dan SOP Perusahaan. Pada pelaksanaan Kerja Profesi, praktikan diminta untuk memahami dan mengoperasikan sistem accurate berbasis web. Praktikan juga diminta untuk menginput barang persediaan ke dalam sistem accurate berbasis web dengan microsoft excel. Karena keterbatasan praktikan sebagai mahasiswa yang baru mengenal sistem accurate berbasis web, maka praktikan terlebih dahulu melakukan pelatihan sistem accurate berbasis web dengan staff accounting.

Praktikan juga belajar untuk berkomunikasi secara langsung dengan klien mengenai data penjualan, dan data pembelian yang akan di input ke sistem accurate berbasis *web*. Karena database pada sistem accurate berbasis *web* merupakan database baru, maka praktikan melakukan penginputan data dari awal, seperti penginputan barang persediaan, dan transaksi – transaksi penjualan & pembelian.

Selama mengerjakan laporan tersebut, praktikan diberikan data penjualan & pembelian, serta persediaan awal dari microsoft excel. Data tersebut akan diinput ke sistem accurate berbasis web hingga selesai melakukan Kerja Profesi. Pekerjaan yang dilakukan praktikan selama Kerja Profesi, yaitu :

 $G$   $||$ 

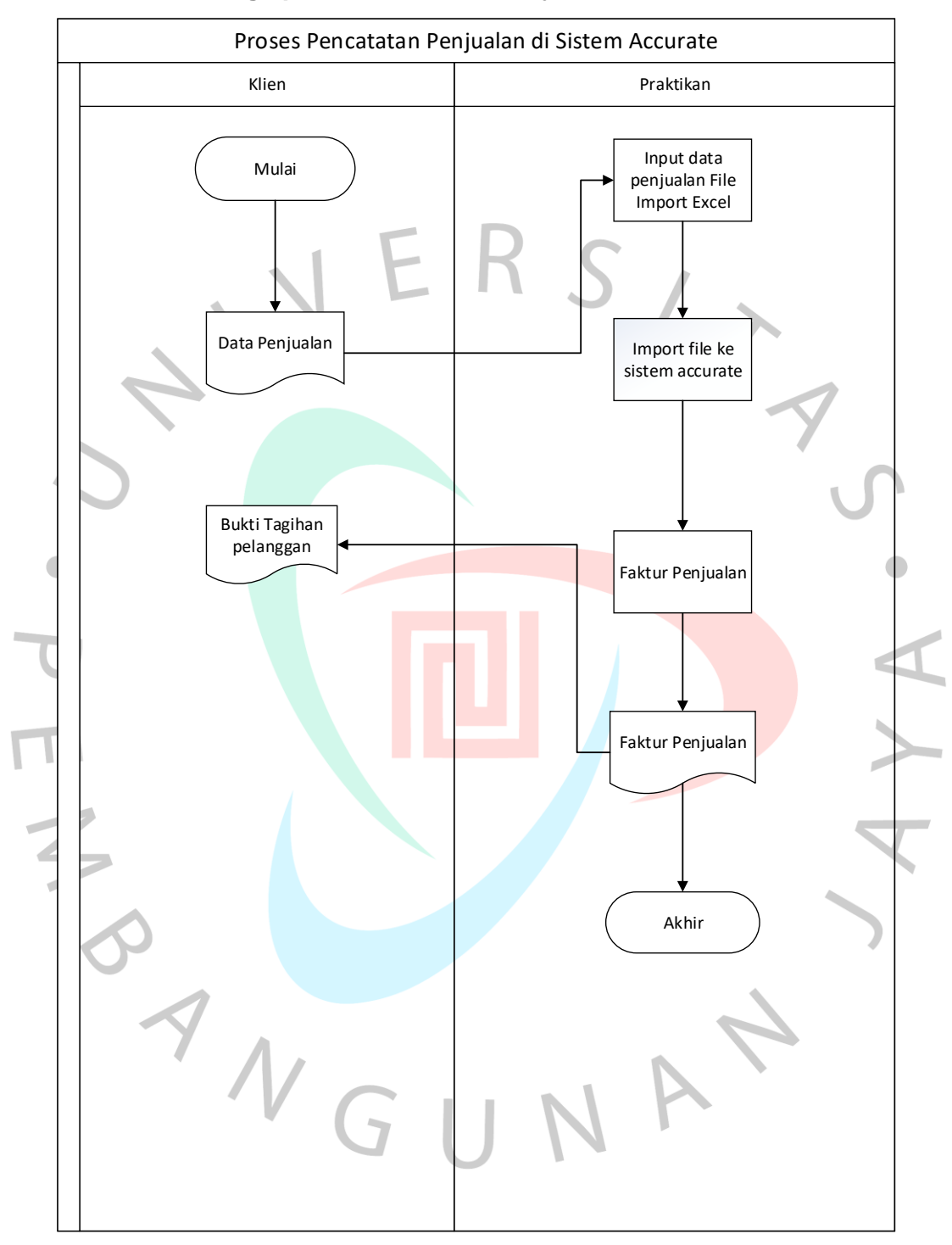

# **1.2.1 Proses Penginputan Pencatatan Penjualan Sistem Accurate** *Online*

Gambar 3. 1 Flowchart Pencatatan Penjualan

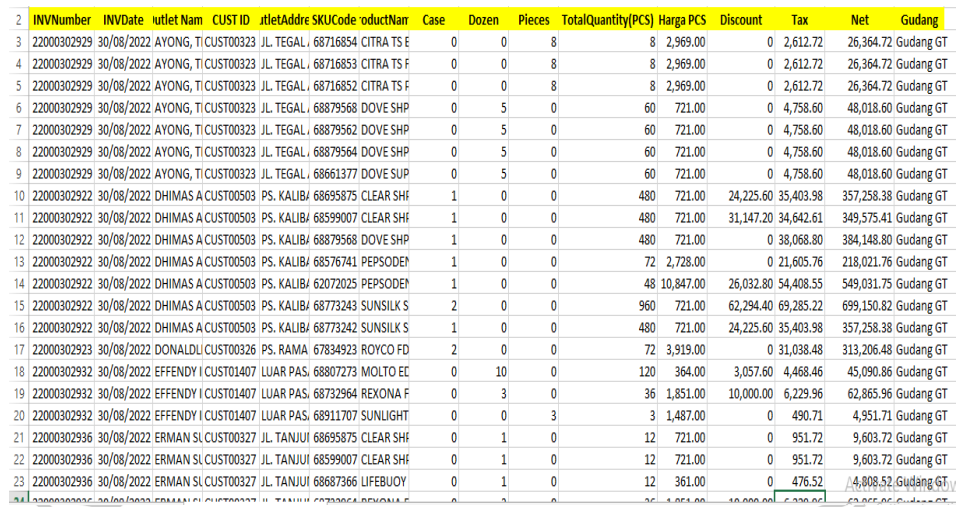

Gambar 3. 2 Ms. Excel Data Penjualan

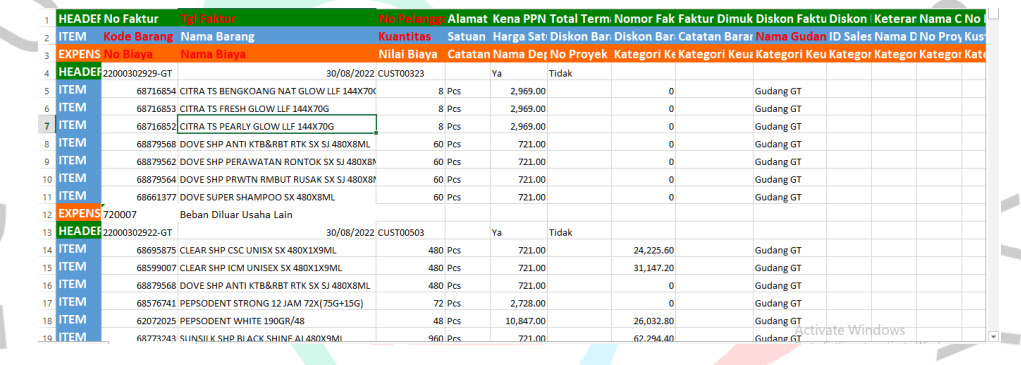

Gambar 3. 3 File Import Penjualan Sistem Accurate Online

Praktikan diberikan kesempatan untuk menginput data penjualan ke sistem accurate *online* selama melaksanakan Kerja Profesi, untuk mengakses sistem accurate *online* ini. Praktikan diberikan kesempatan untuk menggunakan *user* salah satu staff accounting agar praktikan bisa menjalankan pekerjaan di sistem accurate *online.* Sebelum memulai untuk menginput data penjualan ke dalam sistem. Praktikan terlebih dahulu diberikan data penjualan dalam bentuk microsoft excel, data tersebut memiliki beberapa informasi penjualan, seperti *invoice number,* tanggal penjualan, ID Pelanggan yang disesuaikan dengan ID pelanggan pada sistem accurate *online,* sku barang, total kuantitas barang, harga barang, dan diskon. Data penjualan ini akan diinput melalui beberapa tahapan, yaitu :

- a. Merapihkan data penjualan file excel kedalam format worksheet, karena saat diberikan oleh klien berbentuk Excel CSV. Merapihkan data ini untuk memudahkan praktikan dalam pemindahan file excel data penjualan kedalam file excel import.
- b. Memindahkan data penjualan kedalam file import dengan ketentuan yang sudah ada dari sistem accurate *online.* Pada file ini, terdapat ketentuan yang harus diperhatikan pada saat penginputan, yaitu terdapat *Header* yang berisikan *invoice number,* tanggal *invoice,* ID Pelanggan, kena PPN, alamat, total termasuk pajak, dll. Lalu, ada keterangan *Item* yang berisikan kode barang, nama barang, kuantitas, satuan barang, harga barang, diskon barang, nama gudang, dll. Yang terakhir, ada keterangan *Expense* yang berisikan biaya yang timbul saat penjualan, seperti biaya ongkos kirim ataupun beban lainnya.

Saat file import penjualan sudah dalam keadaan rapih, maka file import akan diinput kedalam sistem accurate dengan penerapan sistem import. Hal ini dilakukan praktikan untuk mempermudah dan mempercepat penginputan data penjualan. Langkah yang dilakukan oleh praktikan untuk sistem import melalui fitur penjualan, lalu ke fitur faktur penjualan yang terdapat fitur import. Fitur import bisa melalui file excel, shopee, tokopedia, dan lain – lain. Selanjutnya, ketika sudah berhasil di import. Praktikan memastikan data penjualan sudah terdata di faktur penjualan, dan terdata dengan rapih sesuai dengan nomor faktur, dan pelanggan.

Langkah selanjutnya, ketika faktur penjualan sudah terdata pada sistem accurate *online.* Praktikan diberikan kesempatan untuk mencetak faktur penjualan untuk diberikan kepada pihak klien, faktur penjualan ini akan digunakan untuk diserahkan kepada pelanggan serta untuk dijadikan bukti adanya penjualan dari pelanggan yang memesan barang.

Faktur penjualan merupakan bukti dokumen yang dikeluarkan oleh Pengusaha Kena Pajak (PKP) yang diserahkan kepada pelanggan atas pembelian barang dagang. Faktur penjualan ini penting dalam pengiriman barang, bukti transaksi, sebagai transaksi dalam laporan keuangan, dan sebagai informasi terkait jumlah tagihan yang harus dibayarkan oleh pelanggan. Khususnya pada penjualan yang dilakukan secara kredit. Faktur penjualan ini akan mempengaruhi piutang yang terjadi, dalam sistem accurate akan muncul nilai piutang penjualan. Tidak hanya itu, pada penjualan akan muncul akun COGS pada laporan keuangan.

| Pelanggan                     |                                                                                              | $\mathbf{Q}_i$ . IDR . The set of the set of the set of the set of the set of the set of the set of the set of the set of the set of the set of the set of the set of the set of the set of the set of the set of the set of the s |                  | No Faktur * - 22000502510-GT |                    | $\pmb{\times}$    |
|-------------------------------|----------------------------------------------------------------------------------------------|----------------------------------------------------------------------------------------------------|------------------|------------------------------|--------------------|-------------------|
| Tanggal                       | 31/08/2022<br>m                                                                              |                                                                                                    |                  |                              |                    | Antil Proses      |
| 置<br>Carl/Pillh Barang & Jasa | $\alpha$                                                                                     |                                                                                                    |                  |                              |                    | 11 Barang (505) * |
| $\mathbf{i}$                  | Nama Barang                                                                                  |                                                                                                    |                  | Gudana                       |                    | <b>Pajak</b>      |
|                               | DOVE SHP PERAWATAN<br>68879562                                                               | 120 PCS                                                                                                    | $\circ$          | 721 Guda.                    |                    | PPN 11%           |
| E<br>$= 2$                    | FAIR & LOVELY G&L MVI 68493411                                                               | $6$ PCS                                                                                                    | 6.50             | 13.549 Guda.                 |                    | <b>PPN 11%</b>    |
| $= 3$                         | LIFEBUOY BW LEMONFR 68210269                                                                 | $3$ $PCS$                                                                                                    |                  | 3.640 Guda.                  |                    | PPN 11%           |
| $= 4$                         | LIFEBUOY BW TOTAL10  68210267                                                                | 9 PCS                                                                                                    |                  | 3.640 Guda                   |                    | <b>PPN 11%</b>    |
| $= 5$                         | MOLTO ANTI KUSUT PU 68693865                                                                 | 60 PCS                                                                                                    | 2.54             | 705 Guda.                    |                    | PPN 11%           |
| $= 6$                         | PEPSODENT PGB+SAMP 68579271                                                                  | $12$ PCS                                                                                                    | 5.20.            | 10.847 Guda.                 |                    | <b>PPN 11%</b>    |
| $= 7$                         | RINSO MOLTO ROSE FR., 68898924                                                               | 126 PCS                                                                                                    | $\circ$          | 735 Guda                     |                    | <b>PPN 11%</b>    |
| $= 8$                         | ROYCO FDS CHICKEN R., 68410986                                                               | 10 PCS                                                                                                    | $\circ$          | 7.658 Guda.                  |                    | PPN 11%           |
| $= 9$                         | SARIWANGI ASLI RL TB  68143151                                                               | $12$ PCS                                                                                                    | $\circ$          | 4.550 Guda.                  |                    | PPN 11%           |
| $= 10$                        | SUNLIGHT LIME NEW R., 68911707                                                               | 144 PCS                                                                                                    | 17.1             | 1.487 Guda                   |                    | PPN 11%           |
| $= 11$                        | VIXAL PEMB PORS BIRU  67714606                                                               | 3 PCS                                                                                                    | $\circ$          | 14.351 Guda.                 |                    | <b>PPN 11%</b>    |
|                               |                                                                                              |                                                                                                    |                  |                              |                    |                   |
|                               | Sub Total                                                                                    | Diskon <b>ES</b><br>$R_{\rm D}$                                                                                                    | $\mathbf{m}$     | <b>PPN 11% EM</b>            | Total              |                   |
|                               |                                                                                              |                                                                                                    |                  |                              |                    |                   |
|                               | Gambar 3. 4 Fitur Faktur Penjualan                                                           |                                                                                                    |                  |                              |                    |                   |
|                               |                                                                                              | <b>Contract Contract</b>                                                                                                    |                  |                              |                    |                   |
|                               |                                                                                              |                                                                                                    | Faktur Penjualan |                              |                    |                   |
| Kepada                        |                                                                                              | Tanggal<br>31 Aug 2822                                                                                                    |                  | Namor<br>22000502810-GT      |                    |                   |
| ISMINAH (IIS, Tk)             |                                                                                              |                                                                                                    |                  | -----------                  |                    |                   |
|                               |                                                                                              |                                                                                                    |                  |                              |                    |                   |
|                               |                                                                                              | Ekspedisi                                                                                                    |                  | Tanggal Pengkiman            |                    |                   |
|                               |                                                                                              |                                                                                                    |                  | 31 Aug 2022                  |                    |                   |
|                               |                                                                                              |                                                                                                    |                  |                              |                    |                   |
| Kode Barang                   | Nama Barang                                                                                  | KOs                                                                                                    | @Harga           | Diskon                       | <b>Total Harga</b> |                   |
| 68879562                      | DOVE SHP PERAWATAN                                                                           | 120                                                                                                    | 721              | o                            |                    |                   |
|                               | RONTOK SX SJ 480XBML                                                                         |                                                                                                    |                  |                              |                    |                   |
| 11108988                      | FAIR & LOVELY GAL MVIT FC<br>FOAM 24X50G                                                     | 6                                                                                                    | 13.549           | 6.503.52                     |                    |                   |
| 68210269                      | LIFEBUOY BW LEMONFRESH LD                                                                    | $\mathbf{3}$                                                                                                    |                  | ö                            |                    |                   |
|                               | 48X90ML                                                                                      |                                                                                                    | 3.640            |                              |                    |                   |
| 68210267                      | LIFEBUOY BW TOTAL10 LD                                                                       | 딐                                                                                                    | 3.640            | o                            |                    |                   |
|                               | 48X90ML                                                                                      |                                                                                                    |                  |                              |                    |                   |
| 60693865                      | MOLTO ANTI KUSUT PURPLE                                                                      | 60                                                                                                    | 708              | 2.548.8                      |                    |                   |
| 68579271                      | (6+1) 216X20ML<br>PEPSODENT PGB+SAMPLING C8                                                  | 12                                                                                                    | 10.847           | 5,206.56                     |                    |                   |
|                               | 48X(190+25)G                                                                                 |                                                                                                    |                  |                              |                    |                   |
| 68898924                      | RINSO MOLTO ROSE FRESH                                                                       | 126                                                                                                    | 735              | O                            |                    |                   |
|                               | NEW 126X38G                                                                                  |                                                                                                    |                  |                              |                    |                   |
| 68410986                      | ROYCO FDS CHICKEN RL                                                                         | 10                                                                                                    | 7.658            | o                            |                    |                   |
| 08143151                      | 24X230G<br>SARIWANGI ASLI RL TB                                                              | 12                                                                                                    | 4.550            | ö                            |                    |                   |
|                               | 48X(25X1.85G)                                                                                |                                                                                                    |                  |                              |                    |                   |
| 68911707                      | SUNLIGHT LIME NEW REF                                                                        | 144                                                                                                    | 1.487            | 17.130.24                    |                    |                   |
|                               | 72XIIOML                                                                                     |                                                                                                    |                  |                              |                    |                   |
| 67714606                      | VIXAL PEMB PORS BIRIJ<br>12X470ML                                                            | 3                                                                                                    | 14.351           | o                            |                    |                   |
|                               | Nama Biaya                                                                                   |                                                                                                    |                  |                              | <b>Jumlah</b>      |                   |
| Beban Diluar Usaha Lain       |                                                                                              |                                                                                                    |                  |                              |                    | a                 |
|                               |                                                                                              |                                                                                                    |                  |                              |                    |                   |
| Terbilang:                    | Sembilan ratus dua puluh lima ribu empat ratus dua puluh delapan. koma delapan puluh delapan |                                                                                                    |                  |                              |                    |                   |
| Keterangan                    |                                                                                              |                                                                                                    | Sub Total        |                              |                    |                   |
|                               |                                                                                              |                                                                                                    |                  |                              |                    |                   |
|                               |                                                                                              |                                                                                                    | Diskon           |                              |                    | o                 |
|                               |                                                                                              |                                                                                                    |                  | PPN (11%)                    |                    |                   |
| Disiapkan Oleh                | Disetujui Oleh                                                                               |                                                                                                    |                  |                              |                    |                   |
|                               |                                                                                              |                                                                                                    |                  | Biaya Lain-lain              |                    | o                 |

Gambar 3. 5 Dokumen Cetak Faktur Penjualan

Hasil dalam pengerjaan sistem penjualan oleh Praktikan adalah sebuah faktur penjualan. Faktur ini digunakan untuk dijadikan sebagai bukti penagihan kepada pembeli, serta sebagai acuan dalam sistem accurate untuk melaporkan suatu penerimaan jika terjadinya pembayaran dari pembeli kepada penjualan.

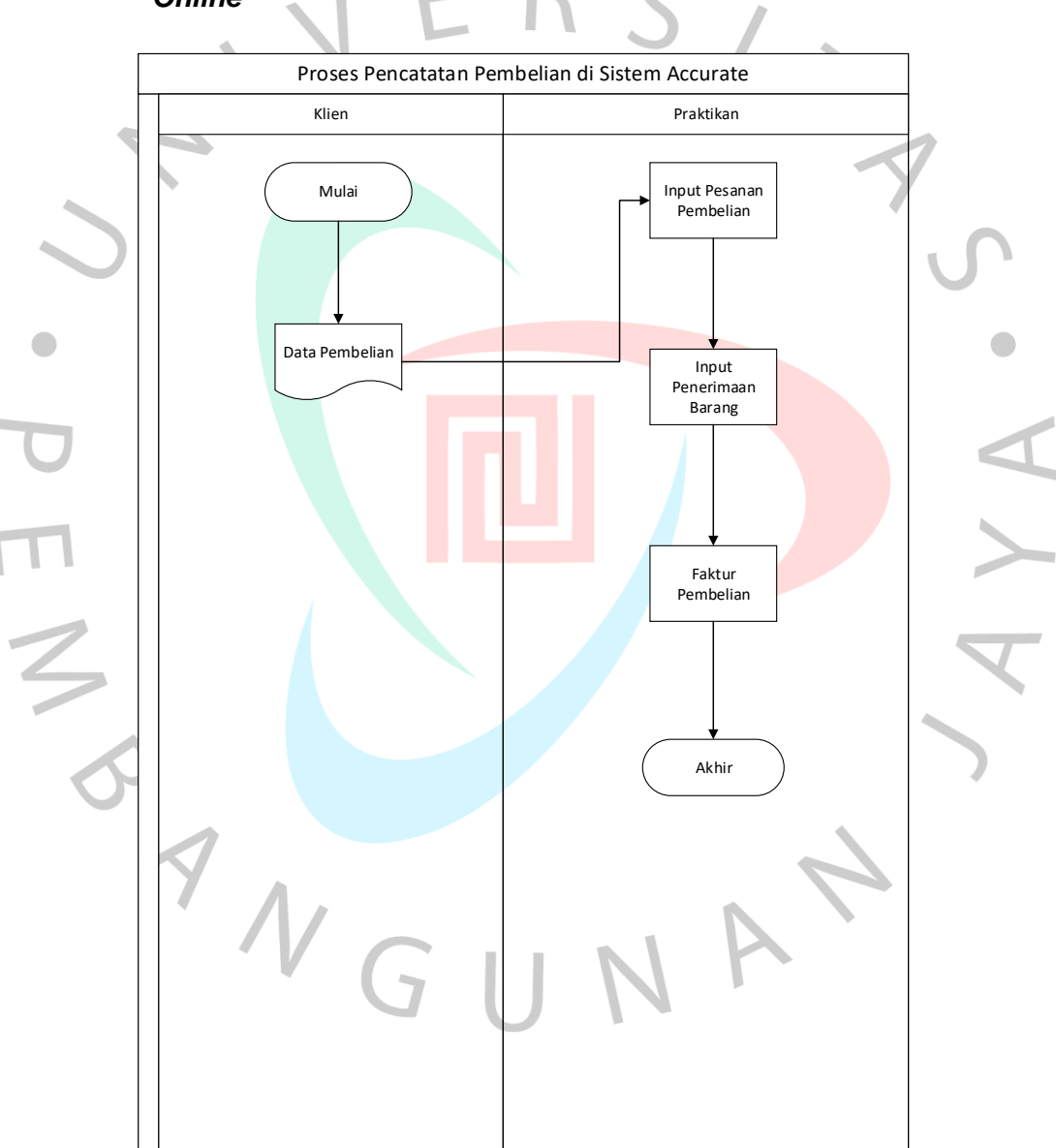

# *1.2.2* **Proses Penginputan Pencatatan Pembelian Sistem Accurate**  *Online*

Gambar 3. 6 Flowchart Pencatatan Pembelian

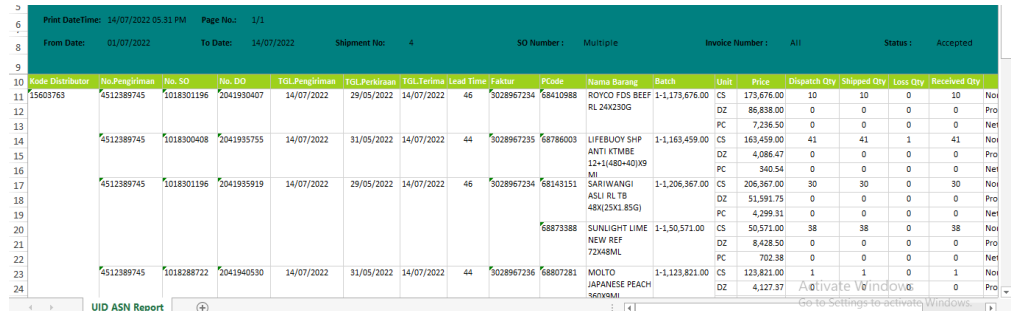

# Gambar 3. 7 Data File Excel Pembelian

Praktikan juga diberikan kesempatan untuk menginput data pembelian, data file pembelian terdapat nomor pengiriman, tanggal pengiriman, tanggal terima barang, nomor faktur, kode barang, nama barang, kuantitas pembelian barang, harga pembelian barang, diskon pembelian. Adapun yang dilakukan oleh praktikan untuk menginput data pembelian ke dalam sistem accurate *online,* yaitu :

- a. Melakukan penginputan data ke dalam fitur pesanan pembelian.
- b. Melakukan proses ke pengiriman barang dengan menggunakan nomor pengiriman yang ada pada data pembelian, serta menyesuaikan tanggal pengiriman pada fitur ini.

c. Setelah itu, praktikan melakukan proses ke dalam faktur pembelian. Pada fitur ini praktikan membedakan faktur pembelian sesuai dengan yang ada pada data pembelian di excel. Faktur pembelian ini akan digunakan sebagai bukti transaksi pembayaran kepada pemasok nanti nya.

Menurut ahli Mulyadi (Sumber dari linovhr.com), Faktur Pembelian merupakan sebuah dokumen yang digunakan sebagai dasar untuk mencatat transaksi dari penjualan kredit. Sementara dalam Kamus Besar Bahasa Indonesia (KBBI), faktur pembelian merupakan sebuah daftar barang kiriman yang dilengkap dengan ketengan nama, jumlah, dan harga yang harus dibayar pembeli kepada penjual setelah melakukan negosiasi.

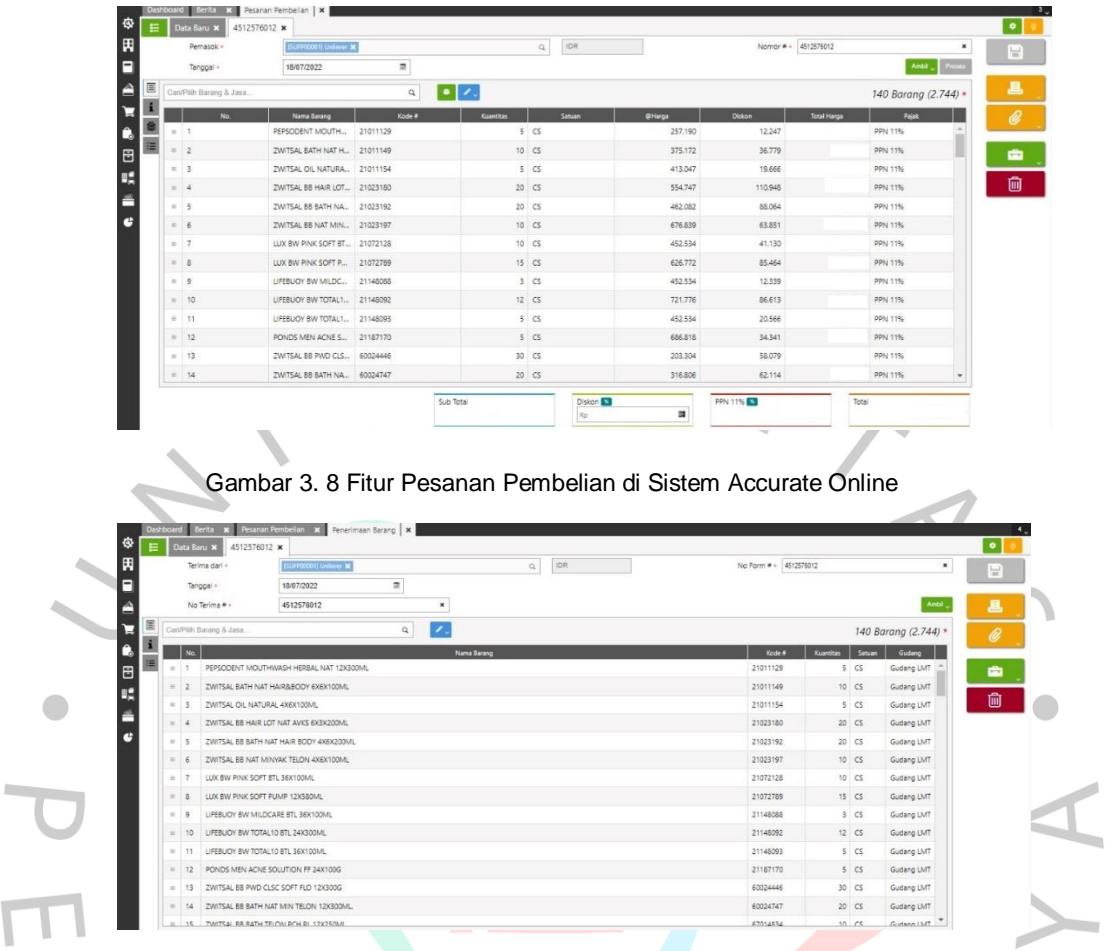

# Gambar 3. 9 Fitur Penerimaan Barang di Sistem Accurate Online

Ī

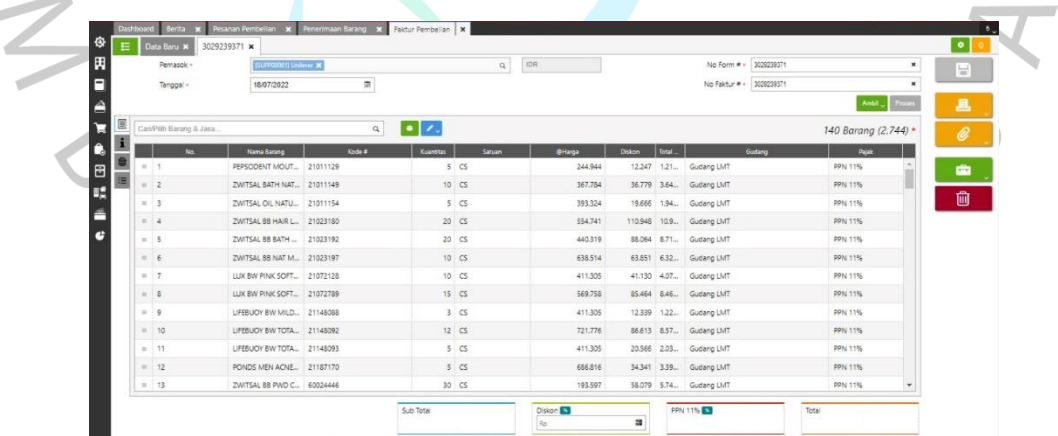

Gambar 3. 10 Fitur Faktur Pembelian di Sistem Accurate Online

Pada penginputan faktur pembelian di sistem accurate *online,*  digunakan untuk proses pembayaran kepada pemasok. Pembayaran ini akan proses kedalam laporan keuangan yang muncul akun hutang, maupun pembayaran kas kepada pemasok di sistem accurate *online.* Tidak

hanya itu, pada saat faktur pembelian akan mempengaruh juga kedalam stok persediaan barang, dan nilai persediaan tersebut.

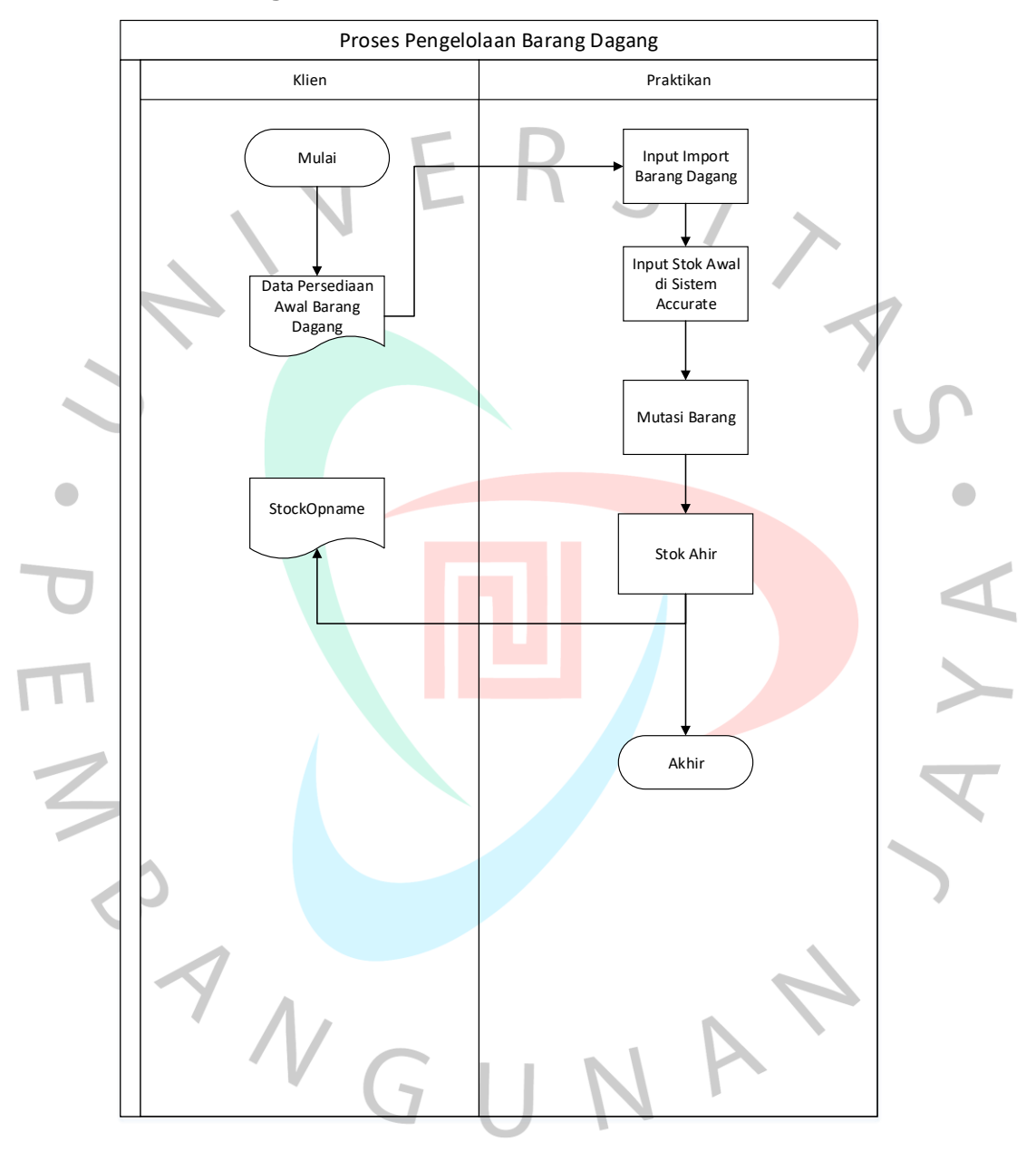

*1.2.3* **Proses Pengelolaan Persediaan di Sistem Accurate** *Online*

Gambar 3. 11 Flowchart Proses Pengelolaan Persediaan di Sistem Accurate Online

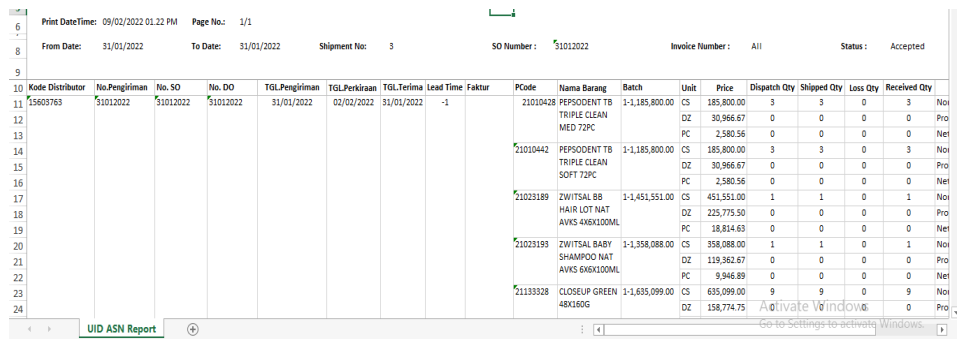

### Gambar 3. 12 Data File Excel Stok Awal

Pada pengelolaan persediaan, Praktikan melakukan penginputan stok awal terlebih dahulu sebelum adanya transaksi penjualan. Praktikan melakukan penginputan stok awal dengan cara sistem import barang & jasa, sistem import memerlukan kode barang, nama barang, kuantitas saldo awal, pajak yang digunakan, harga pembelian, gudang, serta akun – akun pada persediaan, seperti akun penjualan, retur penjualan, diskon penjualan, harga pokok penjualan, persediaan, persediaan terkirim.

Praktikan terlebih dahulu memindahkan data barang & jasa serta kuantitas awal barang dagangan ke dalam file import barang & jasa yang sudah disediakan oleh sistem accurate *online.* Ketika praktikan sudah selesai memasukkan data barang ke dalam file import, praktikan melakukan import data melalui fitur barang & jasa, lalu unggah import dengan data file excel import, dan selesai apabila import dikatakan berhasil pada sistem.

Langkah selanjutnya, pada pengelolaan persediaan. Ketika sudah selesai melakukan import barang & jasa, praktikan melakukan pengelolaan persediaan dengan fitur yang ada pada barang dagang di sistem yaitu mutasi barang. Mutasi barang merupakan mutasi barang stok keluar dan stok masuk, pada mutasi ini praktikan melakukan pengecekan pada barang dagang jika terjadi nya retur penjualan atau retur pembelian. Memastikan kuantitas barang yang masuk dan keluar sudah sesuai dengan data file, apabila sampai akhir periode stok persediaan akhir sudah sesuai. Praktikan mengirimkan data stok akhir kepada klien, data ini diperlukan oleh klien untuk melakukan *stock opname* persediaannya di Gudang.

Menurut Sunarto (2002), *Stock Opname* merupakan perhitungan pada persediaan fisik supaya bisa mengecek apakah catatan pembukuan sudah benar. Dilakukannya s*tock opname* untuk menyamakan jumlah stok persediaan pada sistem accurate dengan fisik yang ada pada Gudang, dan menyortir jika ada kerusakan barang ataupun jika barang tersebut sudah kadaluarsa.

| Kategori Ba Kode Barang Nama Barang |                                                                                                    |            | <b>Jenis Barang Tipe Persediaan</b> |        |            |                | UPC/Barcode Satuan Satuan #2 Rasio Satuan #2 Satuan #3 Rasio Satuan #3 Satuan #4 Rasio Satuan #4 Satuan #5 Rasio Satuan #5 |               |          |                   |                                   |  |
|-------------------------------------|----------------------------------------------------------------------------------------------------|------------|-------------------------------------|--------|------------|----------------|----------------------------------------------------------------------------------------------------|---------------|----------|-------------------|-----------------------------------|--|
| 21010428                            | PEPSODENT TB TRIPLE CLEAN MED 72PC                                                                   | <b>INV</b> |                                     |        | PCS        | DZ             |                                                                                                    | $\mathbb{C}5$ | 72       |                   | 216                               |  |
| 21010442                            | PEPSODENT TR TRIPLE CLEAN SOFT 72PC                                                                  | <b>INV</b> |                                     |        | <b>PCS</b> | D2             |                                                                                                    | cs.           | 72       |                   | 216                               |  |
| 21023189                            | ZWITSAL BB HAIR LOT NAT AVKS 4X6X100ML                                                               | <b>INV</b> |                                     |        | PCS        | D2             |                                                                                                    | CS-           | 24       |                   | 24                                |  |
| 21023193                            | ZWITSAL BABY SHAMPOO NAT AVKS 6X6X100ML                                                              | <b>INV</b> |                                     |        | PCS        | DZ             |                                                                                                    | CS.           | 36       |                   | 36                                |  |
| 21133328                            | CLOSEUP GREEN 48X160G                                                                                | <b>INV</b> |                                     |        | PCS        | DZ             |                                                                                                    | ĊS            | 48       |                   | 432                               |  |
| 21133329                            | CLOSEUP GREEN 48X110G                                                                                | <b>INV</b> |                                     |        | PCS        | D2             |                                                                                                    | CS.           | 48       |                   | 288                               |  |
| 21148092                            | LIFEBUOY BW TOTAL10 BTL 24X300ML                                                                     | <b>INV</b> |                                     |        | PCS.       | D2             |                                                                                                    | cs            | 24       |                   | 34                                |  |
| 62072030                            | PEPSODENT WHITE 120GR/72                                                                             | <b>INV</b> |                                     |        | PCS.       | DZ             |                                                                                                    | CS.           | 72       |                   | 360                               |  |
| 67009810                            | SUNSILK SHP BLK SHINE SD 36X170ML                                                                    | <b>INV</b> |                                     |        | PCS        | DZ             |                                                                                                    | CS.           | 36       |                   | 36                                |  |
| 67053683                            | PEPSODENT ACTION123 HERBAL 72X120G                                                                   | <b>INV</b> |                                     |        | PCS        | DZ             |                                                                                                    | CS.           | 72       |                   | 288                               |  |
| 67053685                            | PEPSODENT ACTION123 HERBAL 48X190G                                                                   | <b>INV</b> |                                     |        | PCS        | DZ             |                                                                                                    | CS.           | 48       |                   | 96                                |  |
| 67053687                            | PEPSODENT ACTION123 HERBAL 144X75G                                                                   | <b>INV</b> |                                     |        | PCS        | D2             |                                                                                                    | CS            | 144      |                   | 432                               |  |
| 67206111                            | VASELINE REPAIRING JELLY PJ 12X50ML                                                                  | <b>INV</b> |                                     |        | PCS        | D <sub>2</sub> |                                                                                                    | cs            | 12       |                   | 36                                |  |
| 67310660                            | PEPSODENT TB FAMILY MED 72X1PC                                                                       | INV        |                                     |        | PCS:       | DZ             |                                                                                                    | ĊŚ            | 72       |                   | 288                               |  |
| 67330745                            | WIPOL KARBOL CEMARA REFILL 24X500ML                                                                  | <b>INV</b> |                                     |        | <b>PCS</b> | DZ             |                                                                                                    | CS.           | 24       |                   | 72                                |  |
| 67399084                            | ZWITSAL HAIR LOT AVKS EXEXSOME.                                                                      | <b>INV</b> |                                     |        | <b>PCS</b> | DZ             |                                                                                                    | CS.           | 48       |                   | 48                                |  |
| 67469583                            | CLEAR SHP IC MENTHOL UNISEX BEX160ML                                                                 | <b>INV</b> |                                     |        | <b>PCS</b> | DZ             |                                                                                                    | cs.           | 36       |                   | 72                                |  |
| 67545306                            | PEPSODENT PGB FCM RL 12X12X75G                                                                       | <b>INV</b> |                                     |        | PCS        | D <sub>2</sub> |                                                                                                    | CS.           | 144      |                   | 33552                             |  |
| 67557872                            | ZWITSAL BABY BAR SOAP CLASSIC 144X70G                                                                | <b>INV</b> |                                     |        | PCS        | DZ             |                                                                                                    | CS.           | 144      |                   | 432                               |  |
| 67557889                            | ZWITSAL BB BAR SOAP N RICH HON 144X70G                                                               | <b>INV</b> |                                     |        | PCS        | D <sub>2</sub> |                                                                                                    | CS.           | 144      |                   | 576                               |  |
| 67587259                            | SUNSILK SHP BLACK SHINE AROKIXPAIL                                                                   | <b>INV</b> |                                     |        | PCS        | DZ             |                                                                                                    | cs.           | 480      |                   | 5760                              |  |
| 67587260                            | SUNSILK SHP RFR ANTI DORF 480X1X9ML                                                                  | <b>INV</b> |                                     |        | <b>PCS</b> | D <sub>2</sub> |                                                                                                    | CS.           | 480      |                   | 1440                              |  |
| 67614822                            | SUNSILK SHP THICK & LONG 36X170ML                                                                    | <b>INV</b> |                                     |        | <b>PCS</b> | DZ             |                                                                                                    | CS.           | 36       |                   | M                                 |  |
| 67681981                            | RINSO MOLTO ROSE FRESH PWD 12X770G                                                                   | <b>INV</b> |                                     |        | PCS        | D2             |                                                                                                    | CS.           | $12^{1}$ |                   | 156                               |  |
| 67681982                            | RINSO ANTI NODA CLASSIC PWD 12X770G                                                                  | <b>INV</b> |                                     |        | <b>PCS</b> | DZ             |                                                                                                    | CS:           | 12       |                   | 24                                |  |
| 67681983                            | RINSO MOLTO PERFUME ESSENCE 12X770G                                                                  | <b>INV</b> |                                     |        | PCS        | DZ             |                                                                                                    | CS            | 12       |                   |                                   |  |
| 67681984                            | RINSO MOLTO ROYAL GOLD PWD 12X770G                                                                   | <b>INV</b> |                                     |        | <b>PCS</b> | DZ             |                                                                                                    | CS            | 12       | Activate Windowas |                                   |  |
| 47484386                            | GINLEY AROUTO GOES SOSSILLIO LIVISORE<br>was a final company of the second company of the company of | 1661       | The state of                        | $\sim$ | nce.       | n <sub>2</sub> |                                                                                                    |               |          |                   | Go In Settimes to achiera Mindows |  |

Gambar 3. 13 File Import Barang & Jasa

| Nama Barang -          | Kategori Barang<br>Kode Barang *              | Univer - GT X<br>68211800<br>BANGO BUMBU NASI KUNING MANADO 8X12X35G |                                       | $\pmb{\times}$             | $\alpha$<br>Dipakal di Cabang<br>UPC/Barcode<br>Substitusi dengan<br>$\pmb{\times}$ | Unitryer - GT            |                |                | $\check{~}$                | ⋒ |
|------------------------|-----------------------------------------------|----------------------------------------------------------------------|---------------------------------------|----------------------------|-------------------------------------------------------------------------------------|--------------------------|----------------|----------------|----------------------------|---|
| Jenis Barang<br>Setuen |                                               | Parsediaan<br><b>PS K</b>                                            | $\alpha$                              |                            |                                                                                     |                          |                |                |                            |   |
|                        |                                               | <b>DUX</b>                                                           | $\alpha$<br>$\overline{\phantom{a}}$  | 12 PCS                     |                                                                                     |                          |                |                |                            |   |
|                        |                                               | <b>CS X</b>                                                          | $\mathsf{Q}_i$<br>$\bar{\phantom{a}}$ | 96 PCS                     |                                                                                     |                          |                |                |                            |   |
|                        |                                               | Can Pilh                                                             | $\alpha$<br>$\sim$                    | PCS                        |                                                                                     |                          |                |                |                            |   |
|                        |                                               |                                                                      |                                       |                            |                                                                                     |                          |                |                |                            |   |
|                        |                                               |                                                                      |                                       |                            | Gambar 3. 14 Barang & Jasa                                                          |                          |                |                |                            |   |
|                        | Barang & Jasa   M<br>BANGO BUMBU              | $\boldsymbol{\mathsf{x}}$                                            |                                       |                            |                                                                                     |                          |                |                |                            |   |
|                        |                                               | Anim                                                                 |                                       |                            |                                                                                     |                          |                |                | Mutas <sup>1</sup> Guilang |   |
| 31/01/2022             |                                               | 21/09/2022<br>$\overline{\phantom{a}}$<br>t/d                        |                                       | $\overline{z}$<br>$\sigma$ | Multi Satuan                                                                        | CariFilh<br>$\check{~}$  |                |                | $\alpha$                   |   |
|                        |                                               |                                                                      |                                       |                            |                                                                                     |                          |                |                |                            |   |
|                        |                                               | Saldo Aval                                                           |                                       | Saldo Awal                 |                                                                                     |                          |                |                | OPCS                       | 画 |
| 08/02/2022             | 31/01/2022   IA2022.01.00809<br>22000100037-2 | Peryesualan Persediaan<br>Faktur Penjualan                           |                                       |                            | Peryesualan (A.2022.01.00809)<br>Perjualan ke PT.GS RETAIL INDONESIA                | Gudang LMT               | 3 <sup>2</sup> | 1DZ            |                            |   |
| 10/02/2022             | 22000100003-02                                | Retur Perjualan                                                      |                                       |                            | Retur dari PT.GS RETAIL INDONESIA                                                   | Gudang LMT<br>Gudang LMT | 102            |                |                            |   |
| 25/02/2022             | 4511875672-2                                  | Penerimaan Barang                                                    |                                       |                            | Penerimaan dari Unileven                                                            | Gudang LMT               | 3 <sub>5</sub> |                |                            |   |
| 18/04/2022             | 22000100448-LMT                               | Faktur Penjualan                                                     |                                       |                            | Perjualan ke PT.GS RETAIL INDONESIA                                                 | Gudang LMT               |                | 1 <sub>c</sub> |                            |   |
| 28/05/2022             | 22000200627-LMT                               | Faktur Penjualan                                                     |                                       |                            | Perjualan ke PT, SURYA NUR ALAM                                                     | Guttang LMT              |                | 202            |                            |   |
| 02/06/2022             | 22000200656-LMT                               | <b>Faktur Perjualan</b>                                              |                                       |                            | Penjualan ke PT, SURYA NUR ALAM                                                     | Gudang LMT               |                | 2CS            |                            |   |
| 04/06/2022             | 22000200103-02                                | Retur Perjualan                                                      |                                       |                            | Retur dari PT, SURYA NUR ALAM                                                       | Gudang LMT               | TS             |                |                            |   |
| 05/07/2022             | 22000200878-LMT                               | Faktur Penjualan                                                     |                                       |                            | Perjualan ke KANE MOCHI INDONESIA, PT                                               | Gudang LMT               |                | 6 PCS          |                            |   |

Gambar 3. 15 Mutasi Barang

Î.

### **Kuantitas Barang per Gudang** Per Tgl. 31 Aug 2022

: Kantor PusatGudang : Gudang GT, Gudang LM

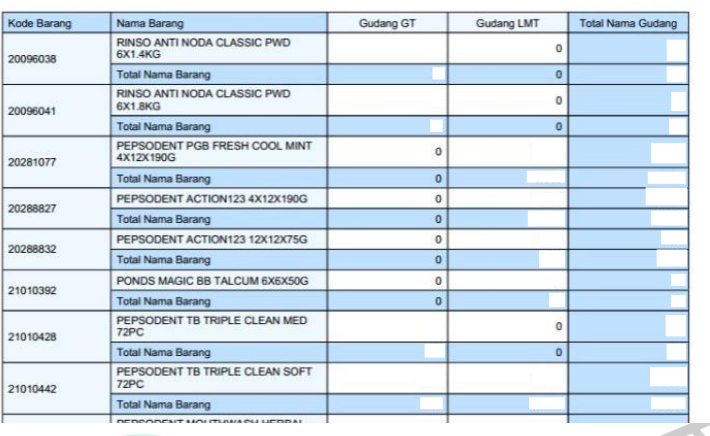

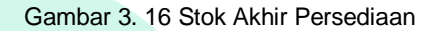

Data kuantitas barang pada sistem accurate *online* merupakan data *output* yang dikerjakan oleh praktikan, data ini digunakan untuk memastikan stok akhir persediaan setiap barang. Apakah barang tersebut memiliki kuantitas untuk dijual ataupun kuantitas yang memerlukan stok persediaan kembali. Tidak hanya itu, data kuantitas barang ini digunakan sebagai pelaksanaan *stockopname* di gudang untuk memastikan data sistem di accurate *online* dengan persediaan fisik di Gudang sudah sesuai atau terdapat selisih pada barang tersebut.

# **1.3 Kendala Yang Dihadapi**

Selama melakukan Kerja Profesi selama 3 (tiga) Bulan di PT Lima Sekawan Indonesia, tentunya praktikan memiliki kendala yang dihadapi. Adapun kendala – kendala yang dihadapi adalah:

- 1. Saat menerima data file excel penjualan, pada komputer praktikan memiliki perbedaan pada format (.) dan (,) sehingga membuat file excel tersebut menjadi tidak rapih.
- 2. Sistem Accurate *Online* tidak dapat menyimpan faktur penjualan di sistem dengan nomor *invoice* penjualan yang sama. Tetapi, nomor *invoice* tersebut merupakan pelanggan dan penjualan yang berbeda. Hal ini yang menyebabkan praktikan kesulitan untuk menginput data penjualan di sistem.
- 3. Sistem Accurate *Online* tidak menjalankan sistem nya dengan koneksi internet yang buruk. Hal ini menjadi suatu hambatan pekerjaan yang terjadi oleh praktikan. Sehingga pekerjaan menjadi tertunda, dan tidak dapat selesai dengan tepat waktu.
- 4. Pada saat pemindahan data ke file import penjualan, sistem accurate tidak membaca nominal diskon dengan tanda simbol (-). Sehingga pada saat praktikan sudah melakukan penginputan, diskon yang sudah di import dengan tanda simbol tidak masuk kedalam sistem. Oleh karena itu praktikan harus melakukan kembali penginputan diskon tersebut.

### **1.4 Cara Mengatasi Kendala**

Berdasarkan kendala yang dihadapi selama praktikan melakukan Kerja Profesi, praktikan juga mencari solusi untuk kendala tersebut :

- 1. Praktikan meminta data file excel penjualan dengan format CSV "Microsoft Excel Comma Separated Value" agar saat pengoperasian di komputer praktikan, data file excel saat diubah ke worksheet menjadi rapih dan data dapat diproses ke sistem accurate berbasis web.
- 2. Pada saat penginputan faktur penjualan di Sistem Accurate *Online,*  praktikan melakukan perbedaan di ujung akhir nomor *invoice* yang disesuaikan dengan Gudang yang digunakan. Hal ini dilakukan oleh praktikan agar dapat membedakan dan menjelaskan bahwa nomor faktur tersebut termasuk pada Gudang yang sesuai pada transaksi pelanggan serta nomor *invoice* tersebut menjadi rapih walaupun praktikan memberikan perbedaan di ujung akhir nomor *invoice.*
	- 3. Oleh karena itu, praktikan sebelum melakukan pekerjaan. Terlebih dahulu praktikan memastikan sudah terhubung dengan koneksi internet, dan jaringan yang baik. Apabila jaringan masih memburuk, praktikan segera melakukan konfirmasi kepada pimpinan untuk dapat menghubungi pihak layanan internet.
	- 4. Praktikan melakukan pemahaman terkait sistem import accurate *online,*  bahwa sistem tersebut akan membaca data tanpa simbol apapun. Sehingga, praktikan saat melakukan penginputan hanya memasukan nominal dari data saja tanpa disertakan dengan tanda simbol apapun.

Hal ini membuat pekerjaan praktikan dapat selesai dengan baik dan tepat waktu, serta dengan nominal yang rapih.

## **1.5 Pembelajaran Yang Diperoleh dari Kerja Profesi**

 $\bullet$ 

Selama melaksanakan Kerja Profesi selama 3 (tiga) Bulan, praktikan mendapatkan wawasan, dan pengetahuan ilmu akuntansi yang di praktikan langsung pada Perusahaan, terutama pada ilmu akuntansi dagang. Selain itu, Praktikan dapat mengoperasikan sistem informasi akuntansi, yaitu Accurate *Online* melalui sistem browser. Praktikan juga dapat mengetahui pengelolaan persediaan pada Sistem Accurate berbasis web, serta dapat mengetahui langkah – langkah dalam penginputan data penjualan, dan pembelian ke sistem accurate. Tidak hanya itu, praktikan dapat belajar untuk berkomunikasi kepada klien, dan staff di PT Lima Sekawan Indonesia.

Pada Kerja Profesi di Perusahaan Konsultasi Keuangan & Perpajakan merupakan suatu hal yang baru bagi Praktikan untuk dapat menambah wawasan terkait tahapan dalam penyusunan laporan keuangan Perusahaan yang dikelola oleh PT Lima Sekawan Indonesia sekitar 100 lebih Perusahaan. Banyak pengalaman yang didapatkan dari berbagai Perusahaan, seperti Perusahaan jasa, manufaktur, perusahaan dagang yang memiliki ketentuan masing – masing dalam akuntansi. Pada kesempatan saat Kerja Profesi, praktikan dapat mengetahui alur akuntansi pada Perusahaan Dagang, serta jurnal transaksi yang terjadi pada akuntansi dagang.

Selama melakukan Kerja Profesi, praktikan berfokus pada penginputan penjualan, pembelian, dan pengelolaan persediaan pada suatu sistem *software* akuntansi. Sistem accurate berbasis web ini merupakan suatu sistem informasi akuntansi yang sangat penting bagi keberlangsungan operasional pada perusahaan dagang, karena sistem yang semakin efektif, mudah digunakan, dan cepat untuk mengelola persediaan barang dagang. Menurut Gunawan, (2017) bahwa perkembangan sistem informasi telah menciptakan keunggulan dalam upaya bersaing pada tiap perusahaan. Dengan sistem informasi yang baik maka perusahaan dapat meningkatkan penyediaan, pengelolaan, dan

pelaporan keuangan secara efektif dan efisien. Pengembangan sistem informasi juga dapat menyelesaikan permasalahan di perusahaan dan membantu manajemen dalam pengambilan keputusan. Menurut Romney dan Steinbart (2015), Sistem Informasi Akuntansi merupakan suatu sistem yang mengumpulkan, mencatat, menyimpan, dan mengolah data untuk menghasilkan informasi bagi pengambilan keputusan.

Dari penerapan teori yang ada terkait sistem informasi akuntansi, PT Lima Sekawan Indonesia sudah menerapkan sistem informasi akuntansi yaitu sistem accurate berbasis web sebagai sistem untuk mencatat hingga melaporkan suatu laporan penjualan, pembelian, dan persediaan hingga terjadinya laporan keuangan pada kegiatan perusahaan. Sehingga dengan adanya sistem ini, menjadikan suatu pengerjaan yang efektif dan efisien bagi staff accounting PT Lima Sekawan Indonesia

**1.5.1 Implementasi** *Software Accurate Online* **pada Perusahaan Dagang**

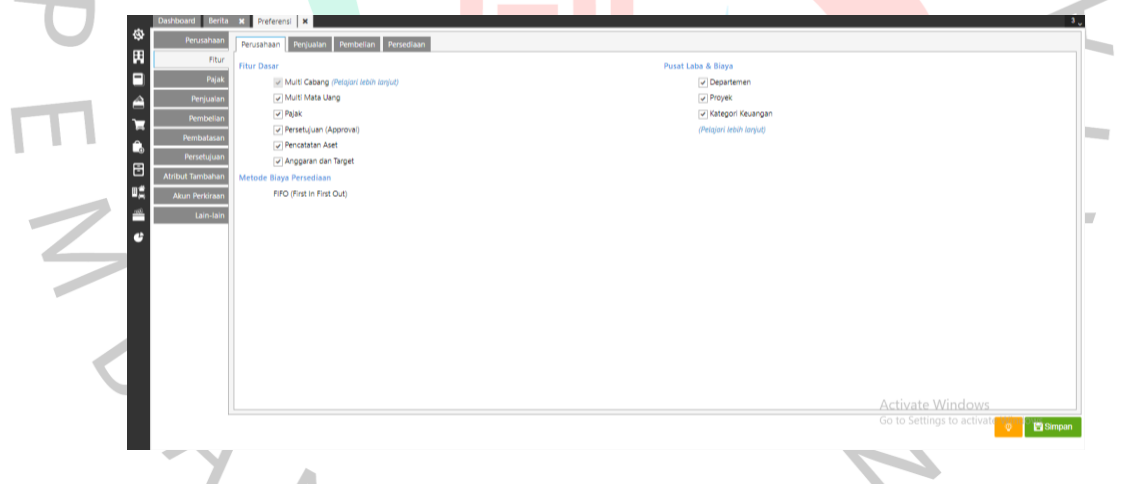

Gambar 3. 17 Aplikasi Software Accurate Online Fitur Dasar

Fitur dasar yang digunakan pada *Accurate Online* untuk kebutuhan dasar penjualan, pembelian, dan laporan keuangan. Fitur dasar yang digunakan adalah multi cabang, multi mata uang, pajak, persetujuan, pencatatan aset, anggaran aset. Untuk metode biaya yang digunakan pada persediaan ialah *First In First Out* (FIFO) yang merupakan metode persediaan yang biasa digunakan oleh Perusahaan. Perhitungan biaya ini ketika barang yang masuk di awal akan dikeluarkan di awal pula. Fitur yang

 $\begin{array}{c} \bullet \\ \bullet \end{array}$ 

digunakan pula yaitu departemen, proyek, dan kategori keuangan untuk mempermudah laporan keuangan di cabang.

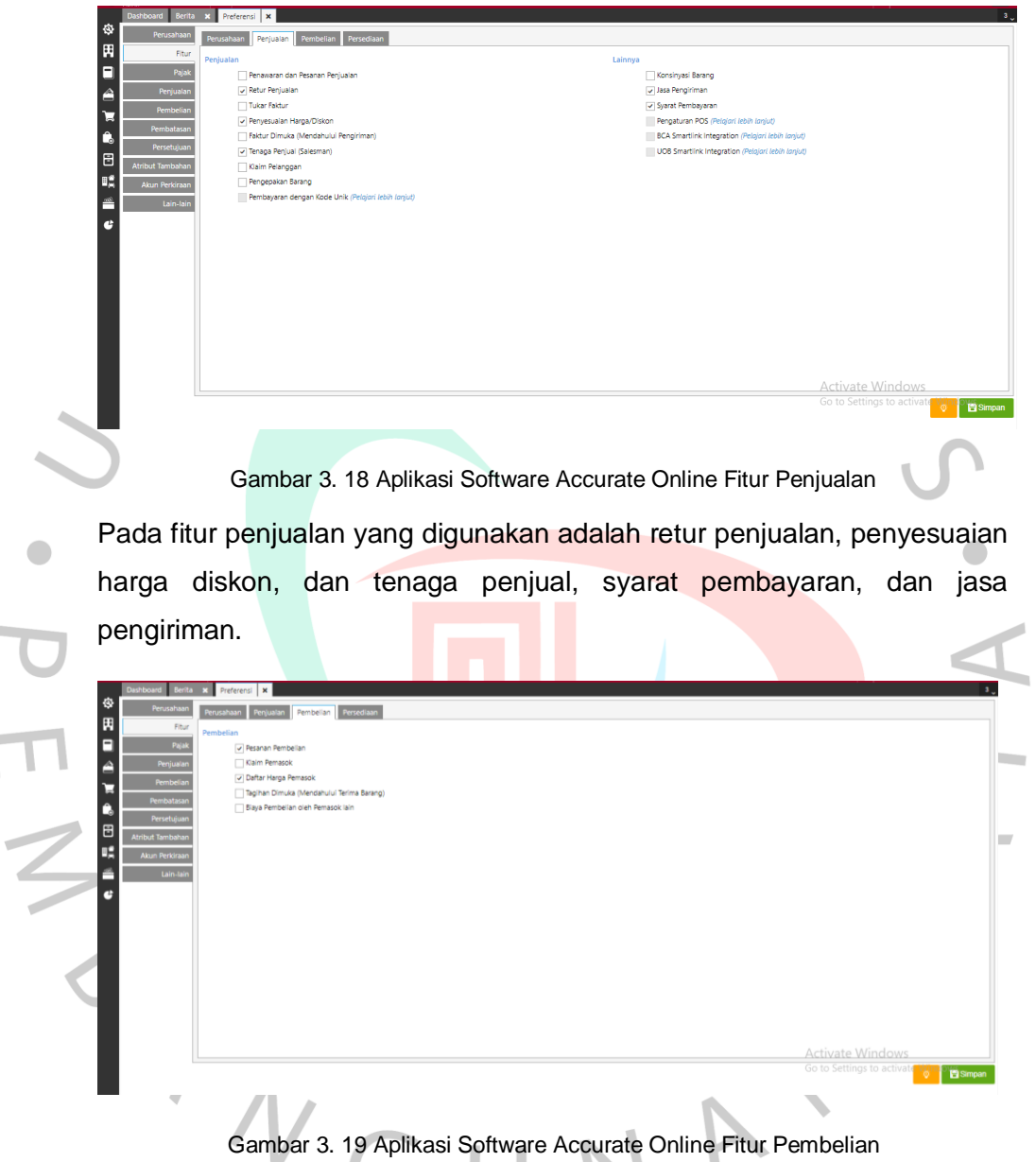

**COL** 

Fitur pembelian yang digunakan adalah pesanan pembelian, dan daftar harga pemasok. Pada daftar harga pemasok akan memberikan sistem otomatis pada harga pembelian, sehingga ketika menginput pesanan barang dari pemasok akan otomatis harga pada barang tersebut.

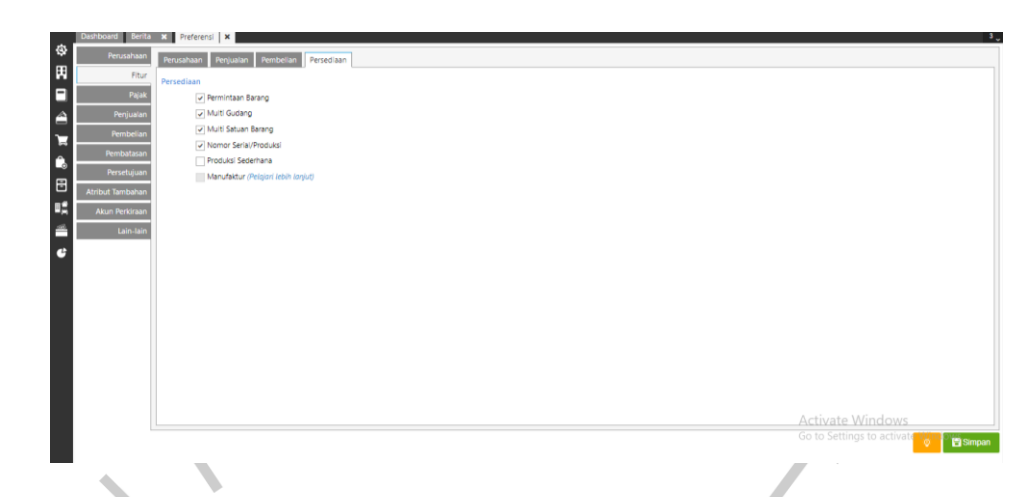

Gambar 3. 20 Aplikasi Software Accurate Online Fitur Persediaan

Fitur persediaan yang digunakan adalah penyesuaian barang, multi gudang, multi satuan barang, nomor seri/produksi. Fitur ini sangat penting digunakan untuk pengelolaan persediaan bahkan perusahaan yang memiliki persediaan barang dengan gudang yang berbeda, sehingga dengan adanya fitur multi gudang dapat mempermudah pemisahan barang atas gudang.

Sistem yang digunakan sebelumnya memiliki database untuk melaksanakan transaksi. Jadi, sebelum menginput data awal. Sistem harus memperhatikan fitur – fitur yang akan kita gunakan seperti gambar diatas, seperti fitur dasar, penjualan, pembelian dan persediaan. Pada penginputan data awal diperlukannya data data yang pada sistem manual. Data – data awal tersebut adalah jenis barang awal, data persediaan dari pemasok. Input data awal dimulai dengan membuka sistem informasi *accurate online.* Setelah itu, *user* diminta untuk menginput persediaan awal, harga pemasok, satuan barang, gudang, pajak, dan akun – akun persediaan barang dagangan, seperti harga pokok penjualan, persediaan, retur penjualan, penjualan, diskon penjualan, persediaan terkirim. Lalu, database dalam sistem informasin akuntansi dapat digunakan oleh *user*  untuk memasukkan data – data transaksi.

Sehingga, Perusahaan ini dapat diketahui bahwa dalam sistem informasi nya sangat diperlukan sistem informasi akuntansi untuk menimalisir dan menghindari adanya kecurangan yang akan terjadi pada perusahaan maupun persediaan didalam perusahaan tersebut.

# **1.5.2 Teori Sistem Penjualan pada Akuntansi Perusahaan Dagang**

Dalam prosedur penjualan ada beberapa hal yang perlu diketahui dalam sistem penjualan yakni tahapan dalam proses penjualan dari penerimaan pesanan, pengiriman barang, dan terjadi nya faktur penjualan. Bagian yang terkait dalam prosedur penjualan yaitu bagian penjualan, bagian gudang, dan bagian accounting. Menurut Kotler (2008), penjualan merupakan sebuah proses dimana kebutuhan pembeli dan kebutuhan penjualan dipenuhi, melalui antar pertukaran informasi dan kepentingan. Pada sistem penjualan terdapat dua transaksi yaitu penjualan secara tunai dan penjualan secara kredit.

Menurut Mulyadi (2016) "Penjualan tunai dilaksanakan oleh perusahaan dengan cara mewajibkan pembeli melakukan pembayaran harga barang diserahkan oleh perusahaan kepada pembeli". Penjualan secara tunai dilakukan oleh perusahaan dengan cara pelanggan terlebih dahulu membayar atas pesanan barang yang dipesan. Lalu, perusahaan akan mencatat dan mengirimkan barang yang dipesan oleh pelanggan. Pada saat mengirimkan barang yang dipesan, pelanggan akan mendapat faktur asli dari perusahaan.

Untuk jurnal pada penjualan tunai, yaitu :

Kas XXX Penjualan XXX PPN Keluaran XXX COGS XXX Persediaan XXX

Menurut Soemarso (2009), penjualan kredit merupakan transaksi antar dua perusahaan dengan pembeli untuk menyerahkan barang atau jasa yang berakibat timbulnya piutang. Penjualan secara kredit dilakukan dengan cara mengirimkan barang yang dipesan oleh pelanggan, dan bagian penjualan akan menginput barang – barang yang dipesan kedalam sistem. Pada pembayaran kredit akan dibayarkan oleh pelanggan sesuai dengan jangka waktu tertentu.

Adapun jurnal yang terjadi pada penjualan secara kredit, yaitu :

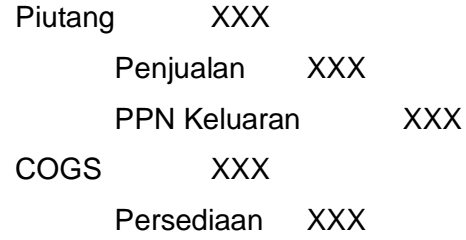

Catatan akuntansi yang digunakan dalam sistem penjualan menurut Mulyadi (2016) catatan akuntansi yang digunakan dalam sistem akuntansi penjualan sebagai berikut :

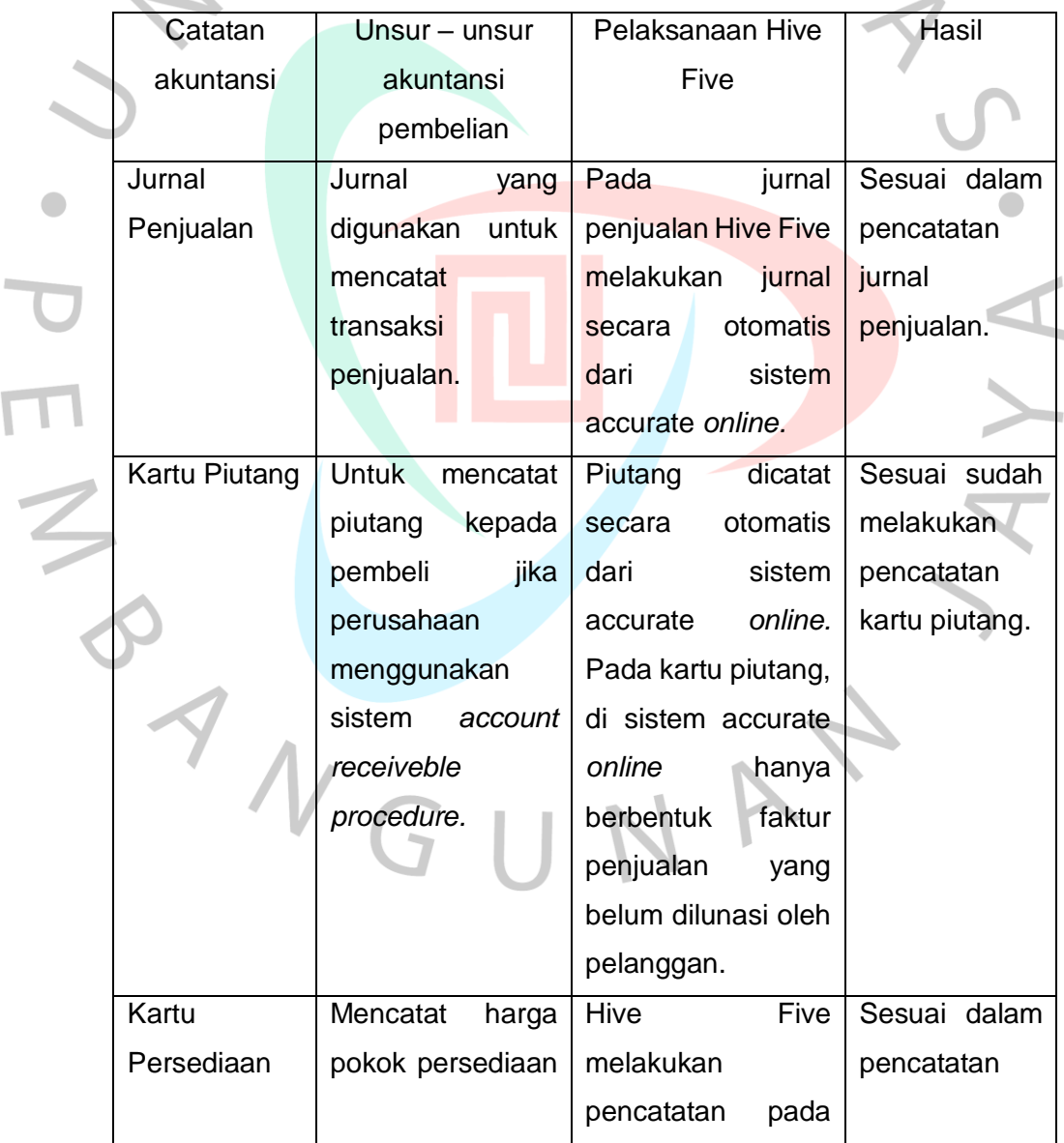

Table 3. 1 Pencatatan Akuntansi Sistem Penjualan

 $\overline{\mathbb{I}}$ 

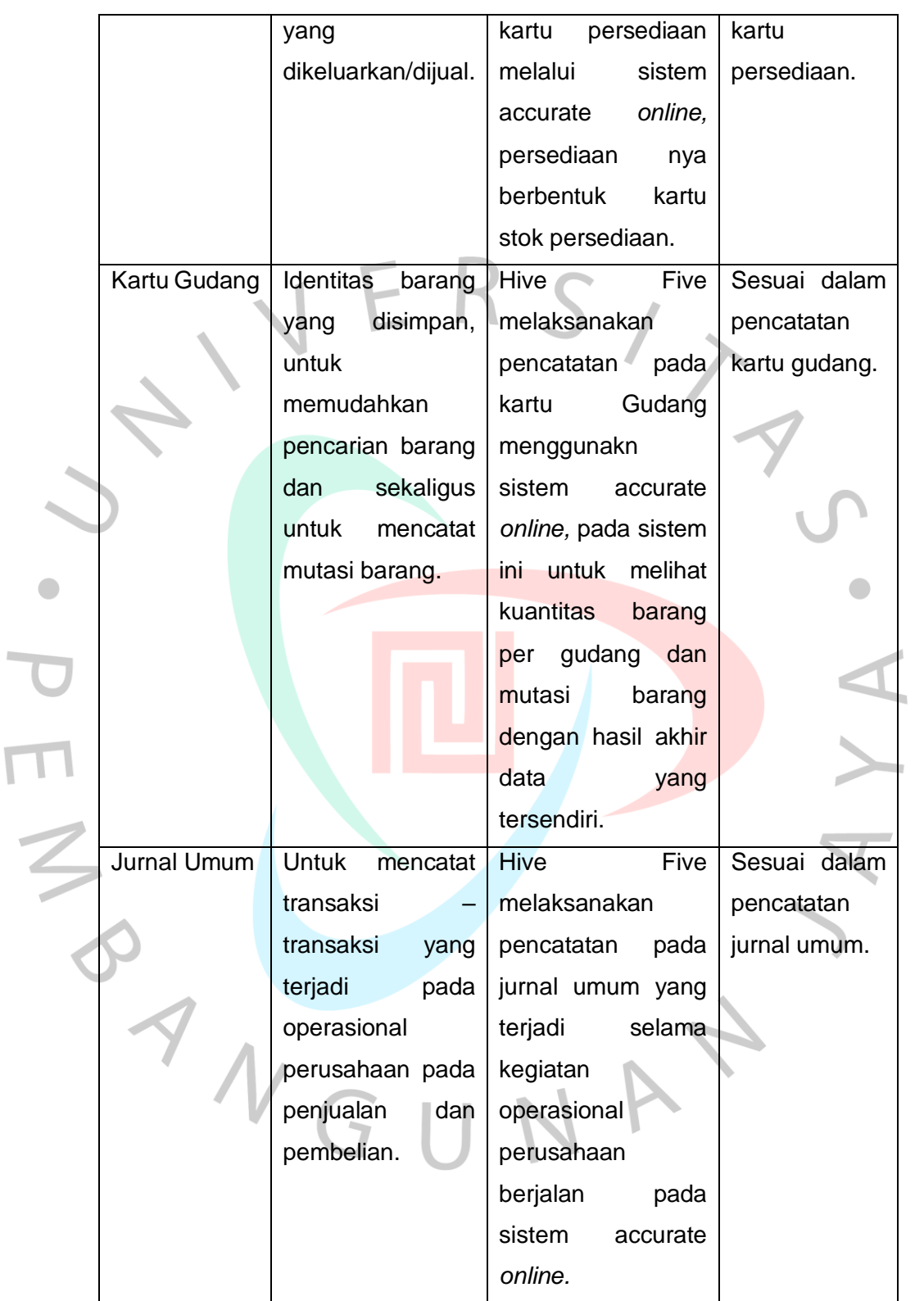

 $\overline{\mathsf{L}}$ 

# **1.5.3 Teori Sistem Pembelian pada Akuntansi Perusahaan Dagang**

Menurut Mulyadi (2008) "Pembelian adalah serangkaian tindakan untuk mendapatkan barang dan jasa melalui penukaran, dengan maksud untuk digunakan sendiri atau dijual kembali". Sedangkan menurut Sofian Assauri (2008), pembelian adalah salah satu fungsi yang krusial pada berhasilnya operasi suatu perusahaan. Fungsi ini dibebani tanggung jawab buat menerima kuantitas dan kualitas bahan – bahan yang tersedia dalam waktu dibutuhkan menggunakan harga yang sesuai dengan harga yang berlaku.

Menurut Soemarso (2007) dalam buku *Akuntansi Suatu Pengantar Pembelian* adalah akun yang digunakan untuk mencatat semua pembelian barang dagang dalam satu periode.

Pembelian dapat dilakukan dengan dua cara, yaitu pembelian secara tunai dan pembelian secara kredit. Pembelian secara tunai adalah ketika melakukan pembelian terdapat kesepakatan antara pemasok dengan pembeli terkait dana yang harus dibayarkan sesuai dengan pesanan barang. Lalu, barang diserahkan kepada pembeli dan harus dibayarkan.

Adapun jurnal yang terjadi :

Persediaan barang dagang XXX

Kas XXX

Sedangkan, pada pembelian yang dilakukan secara kredit adalah :

Persediaan barang dagang XXX

Utang dagang XXX

Pembelian secara kredit menurut (Mulyadi,2002) adalah pembelian yang dilakukan oleh perusahaan yang dalam pembayarannya dilakukan secara bertahap atau secara angsuran kepada pemasok. Syarat pembayaran kepada pemasok, di antara nya :

1. Syarat n/30,

Merupakan suatu ketentuan pembayaran dengan waktu pembayaran angsuran selama lebih dari 30 hari.

2. Syarat 2/10, n/30,

Merupakan suatu ketentuan dalam pembayaran dengan tanggal jatuh tempo selama 30 hari. tetapi, bila pembeli mampu melunasi utangnya selama kurang dari 10 hari, maka akan mendapatkan potongan harga sebesar 2%.

3. Syarat EOM (*End of Month*),

Merupakan suatu ketentuan dalam pembayaran dengan tanggal jatuh tempo pada akhir bulan berjalan.

Dokumen yang digunakan pada pencatatan sistem akuntansi pembelian menurut Mulyadi (2008) yaitu :

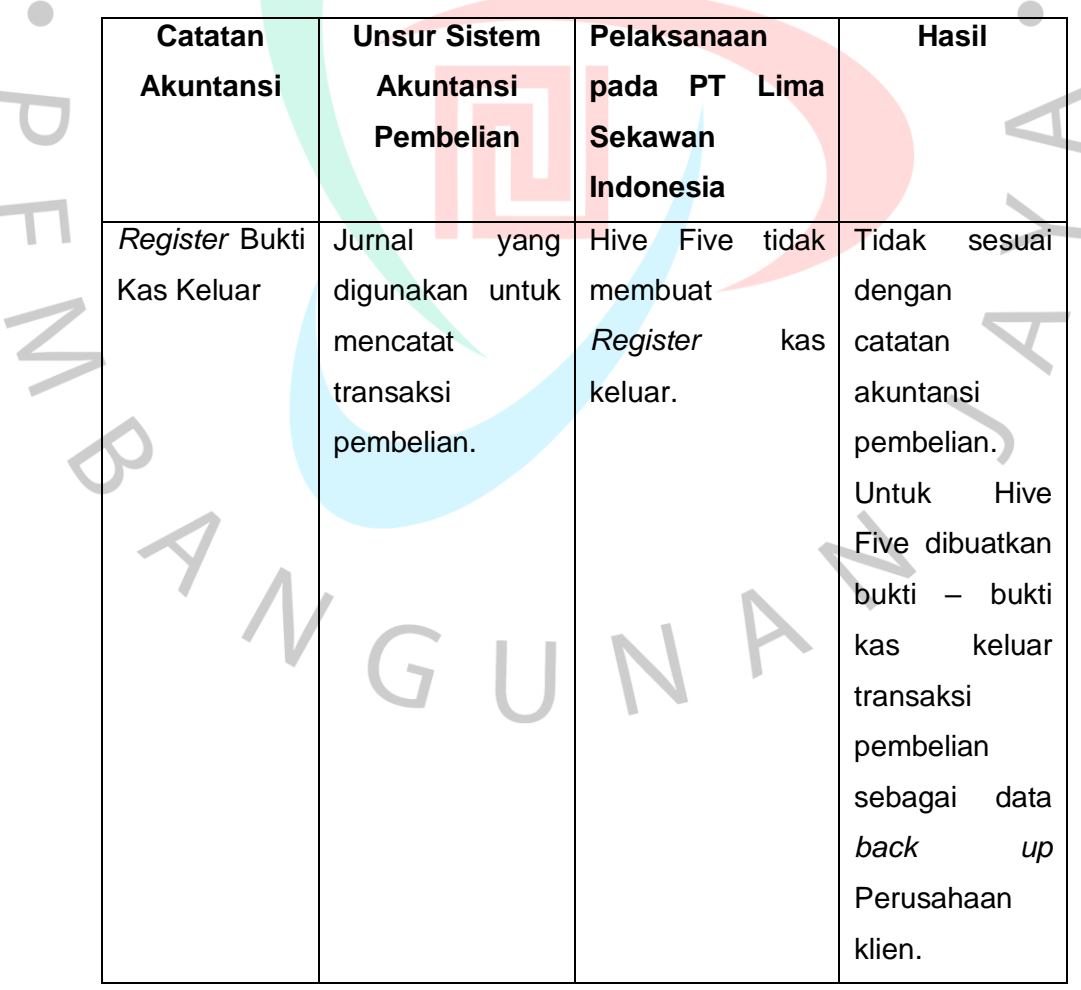

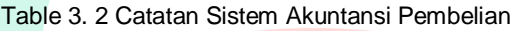

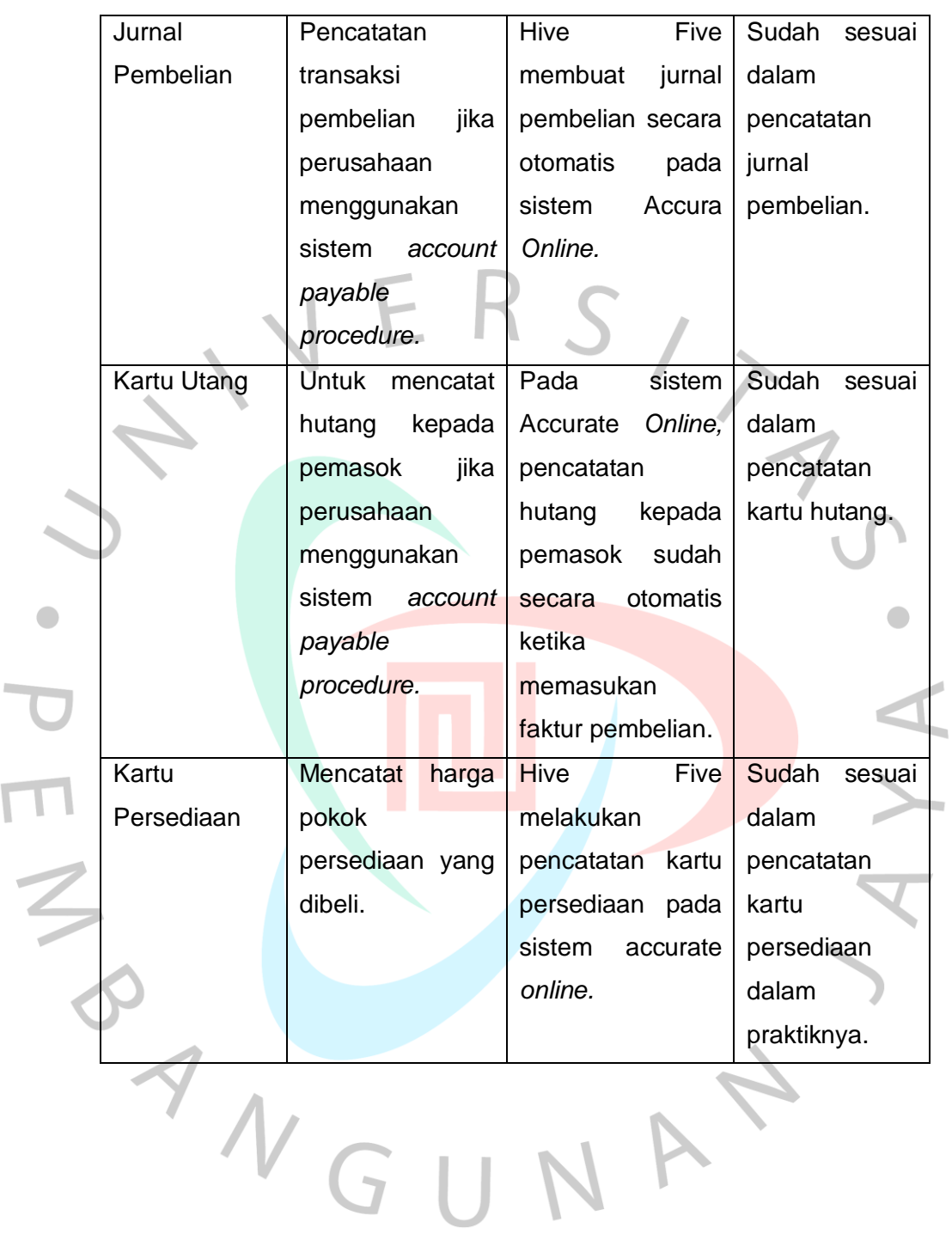

 $\overline{\Gamma}$